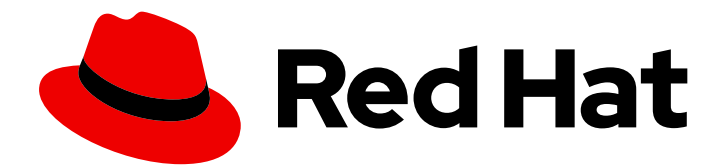

# Red Hat Fuse 7.13

## Spring Boot 中使用 Fuse

在 Spring Boot 中使用 Red Hat Fuse

Last Updated: 2024-06-12

在 Spring Boot 中使用 Red Hat Fuse

### 法律通告

Copyright © 2024 Red Hat, Inc.

The text of and illustrations in this document are licensed by Red Hat under a Creative Commons Attribution–Share Alike 3.0 Unported license ("CC-BY-SA"). An explanation of CC-BY-SA is available at

http://creativecommons.org/licenses/by-sa/3.0/

. In accordance with CC-BY-SA, if you distribute this document or an adaptation of it, you must provide the URL for the original version.

Red Hat, as the licensor of this document, waives the right to enforce, and agrees not to assert, Section 4d of CC-BY-SA to the fullest extent permitted by applicable law.

Red Hat, Red Hat Enterprise Linux, the Shadowman logo, the Red Hat logo, JBoss, OpenShift, Fedora, the Infinity logo, and RHCE are trademarks of Red Hat, Inc., registered in the United States and other countries.

Linux ® is the registered trademark of Linus Torvalds in the United States and other countries.

Java ® is a registered trademark of Oracle and/or its affiliates.

XFS ® is a trademark of Silicon Graphics International Corp. or its subsidiaries in the United States and/or other countries.

MySQL<sup>®</sup> is a registered trademark of MySQL AB in the United States, the European Union and other countries.

Node.js ® is an official trademark of Joyent. Red Hat is not formally related to or endorsed by the official Joyent Node.js open source or commercial project.

The OpenStack ® Word Mark and OpenStack logo are either registered trademarks/service marks or trademarks/service marks of the OpenStack Foundation, in the United States and other countries and are used with the OpenStack Foundation's permission. We are not affiliated with, endorsed or sponsored by the OpenStack Foundation, or the OpenStack community.

All other trademarks are the property of their respective owners.

### 摘要

在 Spring Boot 中使用 Fuse。

### 目录

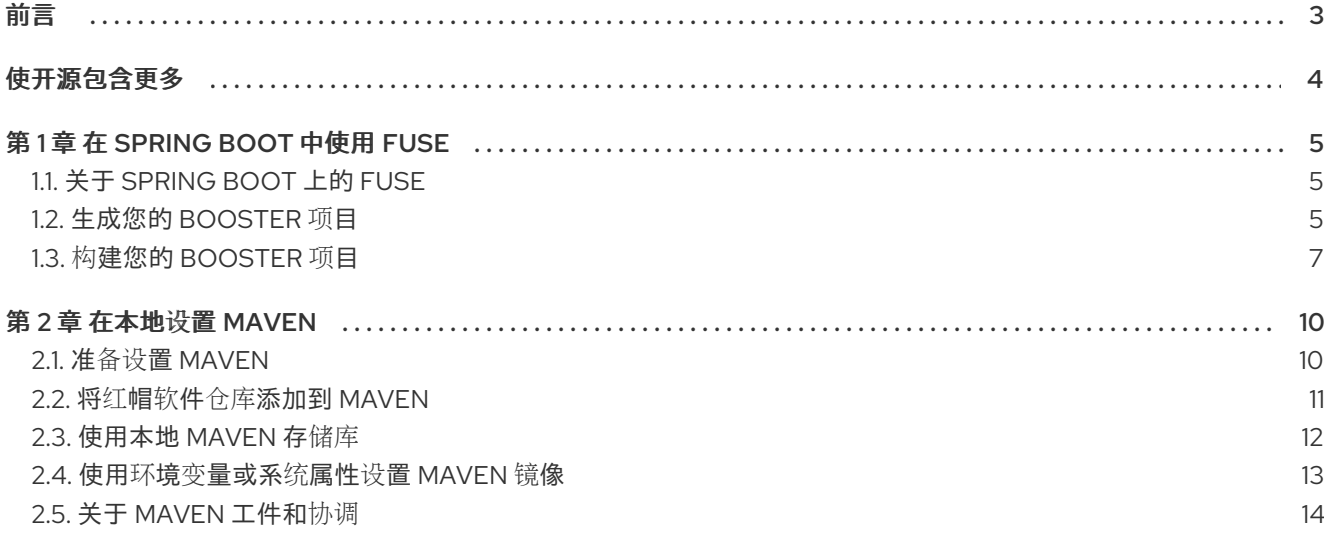

## 前言

<span id="page-6-0"></span>要开始使用 Fuse,您需要下载并安装 Spring Boot 容器的文件。此处的信息和说明指导您安装、开发和构 建第一个 Fuse 应用程序。

- 第1章 *在* [Spring](#page-10-1) Boot 中使用 Fuse
- 第2章 *在本地设置 [Maven](#page-16-1)*

### 使开源包含更多

<span id="page-7-0"></span>红帽致力于替换我们的代码、文档和 Web 属性中存在问题的语言。我们从这四个术语开始:master、 slave、黑名单和白名单。这[些更改将在即将](https://www.redhat.com/en/blog/making-open-source-more-inclusive-eradicating-problematic-language)发行的几个发行本中逐渐实施。详情请查看我们的 CTO Chris Wright 信息。

### 第 1 章 在 SPRING BOOT 中使用 FUSE

<span id="page-8-0"></span>要在 Spring Boot 上开发 Fuse 应用程序,请首先生成和构建在 Spring Boot 上运行的 Fuse 示例提升项 目。以下主题提供详情:

- 第1.1 节 "关于 [Spring](#page-8-1) Boot 上的 Fuse"
- 第1.2 节 "[生成您的](#page-9-0) booster 项目"
- 第1.3 节 "构建您的 [booster](#page-11-0) 项目"

### <span id="page-8-1"></span>1.1. 关于 SPRING BOOT 上的 FUSE

[Spring](https://spring.io/) Boot 是知名 Spring 容器的一个演进。Spring Boot 容器的一个独特的质量是容器功能被分成几个 小块,可以独立部署。通过此质量,您可以部署资源占用少、对于特定类型的服务专用的容器,并且这种 能力是需要满足 微服务架构范式的内容。

此容器技术的主要特性是:

- 特别适合在可扩展的云平台(Kubernetes 和 OpenShift)上运行。
- 占用空间较小(适用于微服务架构)。
- 与 配置相比, 针对约定进行了优化。
- 不需要应用服务器。您可以在 JVM 中直接运行 Spring Boot 应用程序 Jar。

### <span id="page-8-2"></span>1.2. 生成您的 BOOSTER 项目

Fuse booster 项目存在,可帮助开发人员开始使用运行独立应用程序。此处提供的说明指导您生成其中一 个增强项目,即 Circuit Breaker booster。此练习演示了 Spring Boot 上 Fuse 的有用组件。

[Netflix/Hystrix](https://github.com/Netflix/Hystrix) 断路器使分布式应用能够处理对后端服务的网络连接和临时不可用的中断。断路器模式的 基本理念是,自动检测到依赖服务的丢失,如果后端服务暂时不可用,可以编程替代行为。

Fuse 断路器提升器由两个相关服务组成:

- 名称服务,将名称返回到 greet 的后端服务。
- 一个 问候 服务, 即调用 name 服务的 frontend 服务以获取名称, 然后返回字符串 Hello, **NAME**。

在此提升器演示中,Hystrix circuit breaker 在 问候器 服务和 名称服务 之间插入。如果 后端名称 服务不 可用, 则 问候 服务可能会回退到替代的行为并立即响应客户端,而不是在等待名称服务重启时被阻断。

#### 先决条件

您必须有权访问 **Red Hat [Developer](https://developers.redhat.com/launch/) Platform**。

您必须有受支持的 **Java Developer Kit (JDK)**版本。详情请查看 [支持的配置](https://access.redhat.com/articles/310603)页面。

<span id="page-9-0"></span>您必须已安装并配置了 **[Apache](http://maven.apache.org/download.cgi) Maven 3.3.x** 或更高版本,如 在 本地设置 **[Maven](https://access.redhat.com/documentation/zh-cn/red_hat_fuse/7.13/html-single/getting_started_with_fuse_on_spring_boot#set-up-maven-locally)**所述。

#### 流程

1.

- 进入 **<https://developers.redhat.com/launch>**。
- 2. 单击 **START**。

启动程序向导会提示您登录到您的红帽帐户。

单击 登录或注册 按钮,然后登录。

4.

3.

在 **Launcher** 页面上,单击 **Deploy an Example Application** 按钮。

#### 5.

在 **Create Example Application** 页面上,在 **Create Example Application** 字段中输入 **name fuse-circuit-breaker**。

#### 6.

点 **Select an Example**。

#### 7.

在 **Example** 对话框中,选择 **Circuit Breaker** 选项。此时会出现 选择运行时 下拉菜单。

a.

从 **Select a Runtime** 下拉菜单中选择 **Fuse**。

b.

从版本下拉菜单中,选择 **7.13** (红帽 **Fuse**) (不要选择 **2.21.2 (Community)** 版 本)。

c.

点击 **Save**。

8.

在 **Create Example Application** 页面中,点 **Download**。

9.

当您看到您的应用程序 是 **Ready** 对话框时,点 **Download.zip**。您的浏览器下载生成的

<span id="page-10-1"></span>**booster** 项目(打包为 **ZIP** 文件)。

10.

使用存档实用程序将生成的项目提取到本地文件系统中的方便位置。

<span id="page-10-0"></span>**1.3.** 构建您的 **BOOSTER** 项目

这些说明指导您在 **Spring Boot** 上使用 **Fuse** 构建 **Circuir Breaker booster**。

先决条件

- $\bullet$ 您必须已通过 **Red Hat [Developer](https://developers.redhat.com/launch) Portal** 生成并下载您的 **booster** 项目。
- 您必须有受支持的 **Java Developer Kit (JDK)**版本。详情请查看 [支持的配置](https://access.redhat.com/articles/310603)页面。
- 您必须已安装并配置了 **[Apache](http://maven.apache.org/download.cgi) Maven 3.3.x** 或更高版本,如 在 本地设置 **[Maven](https://access.redhat.com/documentation/zh-cn/red_hat_fuse/7.13/html-single/getting_started_with_fuse_on_spring_boot#set-up-maven-locally)**所述。

#### 流程

1. 打开 **shell** 提示符并使用 **Maven** 从命令行构建项目:

cd fuse-circuit-breaker

mvn clean package

**Maven** 构建项目后,它会显示 **Build Success** 消息。

2.

打开一个新的 **shell** 提示符并启动名称服务,如下所示:

cd name-service

mvn spring-boot:run -DskipTests -Dspring-boot.run.arguments="--server.port=8081"

当 **Spring Boot** 启动时,您应该看到类似如下的输出:

<span id="page-11-0"></span>... 2019-05-06 20:19:59.401 INFO 9553 --- [ main] o.a.camel.spring.SpringCamelContext : Route: route1 started and consuming from: servlet:/name?httpMethodRestrict=GET 2019-05-06 20:19:59.402 INFO 9553 --- [ main] o.a.camel.spring.SpringCamelContext : Total 1 routes, of which 1 are started 2019-05-06 20:19:59.403 INFO 9553 --- [ main] o.a.camel.spring.SpringCamelContext : Apache Camel 2.21.0.fuse-730078-redhat-00001 (CamelContext: camel-1) started in 0.287 seconds 2019-05-06 20:19:59.406 INFO 9553 --- [ main] o.a.c.c.s.CamelHttpTransportServlet : Initialized CamelHttpTransportServlet[name=CamelServlet, contextPath=] 2019-05-06 20:19:59.473 INFO 9553 --- [ main] b.c.e.u.UndertowEmbeddedServletContainer : Undertow started on port(s) 8081 (http) 2019-05-06 20:19:59.479 INFO 9553 --- [ main] com.redhat.fuse.boosters.cb.Application : Started Application in 5.485 seconds (JVM running for 9.841)

3.

打开一个新的 **shell** 提示符并启动问候服务,如下所示:

cd greetings-service

mvn spring-boot:run -DskipTests

当 **Spring Boot** 启动时,您应该看到类似如下的输出:

#### ...

2019-05-06 20:22:19.051 INFO 9729 --- [ main] o.a.c.c.s.CamelHttpTransportServlet : Initialized CamelHttpTransportServlet[name=CamelServlet, contextPath=] 2019-05-06 20:22:19.115 INFO 9729 --- [ main] b.c.e.u.UndertowEmbeddedServletContainer : Undertow started on port(s) 8080 (http) 2019-05-06 20:22:19.123 INFO 9729 --- [ main] com.redhat.fuse.boosters.cb.Application : Started Application in 7.68 seconds (JVM running for 12.66)

**greetings** 服务通过 **<http://localhost:8080/camel/greetings> URL** 公开 **REST** 端点。

4.

通过在 **web** 浏览器中打开 **URL** 或打开另一个 **shell** 提示符并输入以下 **curl** 命令来调用 **REST** 端点:

curl http://localhost:8080/camel/greetings

以下是响应:

{"greetings":"Hello, Jacopo"}

要演示 **Camel Hystrix** 提供的断路器功能,请在名称服务的 **shell** 提示符窗口中键入 **Ctrl-C** 来终止后端名称服务。

现在,名称服务不可用,断路器在 中启动,以防止在调用时问候服务挂起。

6.

5.

在网页浏览器中打开 **<http://localhost:8080/camel/greetings>**,或者在另一个 **shell** 提示符窗 口中输入以下 **curl** 命令来调用问候 **REST** 端点:

curl http://localhost:8080/camel/greetings

以下是响应:

{"greetings":"Hello, default fallback"}

在运行 **greetings** 服务的窗口中,日志会显示以下信息序列:

2019-05-06 20:24:16.952 INFO 9729 --- [-CamelHystrix-2] route2 : Try to call name Service 2019-05-06 20:24:16.956 INFO 9729 --- [-CamelHystrix-2] o.a.c.httpclient.HttpMethodDirector : I/O exception (java.net.ConnectException) caught when processing request: Connection refused (Connection refused) 2019-05-06 20:24:16.956 INFO 9729 --- [-CamelHystrix-2] o.a.c.httpclient.HttpMethodDirector : Retrying request 2019-05-06 20:24:16.957 INFO 9729 --- [-CamelHystrix-2] o.a.c.httpclient.HttpMethodDirector : I/O exception (java.net.ConnectException) caught when processing request: Connection refused (Connection refused) 2019-05-06 20:24:16.957 INFO 9729 --- [-CamelHystrix-2] o.a.c.httpclient.HttpMethodDirector : Retrying request 2019-05-06 20:24:16.957 INFO 9729 --- [-CamelHystrix-2] o.a.c.httpclient.HttpMethodDirector : I/O exception (java.net.ConnectException) caught when processing request: Connection refused (Connection refused) 2019-05-06 20:24:16.957 INFO 9729 --- [-CamelHystrix-2] o.a.c.httpclient.HttpMethodDirector : Retrying request 2019-05-06 20:24:16.964 INFO 9729 --- [-CamelHystrix-2] route2 : We are falling back!!!!

7.

有关此示例的更多信息,请打开 **Circuit Breaker - Red Hat Fuse** 页面,地址为 **<http://localhost:8080/>** (同时 问候服务正在运行 )。此页面包含一个到监控断路器状态的 **Hystrix** 仪表板的链接。

#### 第 **2** 章 在本地设置 **MAVEN**

<span id="page-13-0"></span>典型的 **Fuse** 应用程序开发使用 **Maven** 来构建和管理项目。

#### 以下主题描述了如何在本地设置 **Maven**:

- $\bullet$ 第 **2.1** 节 **"**准备设置 **[Maven"](#page-13-1)**
- 第 **2.2** 节 **"**将红帽软件仓库添加到 **[Maven"](#page-14-1)**
- $\bullet$ 第 **2.3** 节 **"**[使用本地](#page-15-0) **Maven** 存储库**"**
- $\bullet$ 第 **2.4** 节 **"**使用环境变量或系统属性设置 **[Maven](#page-16-0)** 镜像**"**
- 第 **2.5** 节 **"**关于 **[Maven](#page-18-0)** 工件和协调**"**

#### <span id="page-13-1"></span>**2.1.** 准备设置 **MAVEN**

**Maven** 是一个来自 **Apache** 的免费开源构建工具。通常,您可以使用 **Maven** 构建 **Fuse** 应用程序。

#### 流程

- 1. 从 **Maven** 下载页面 下载[最新版本的](http://maven.apache.org/download.html) **Maven**。
- 2.

确定您的系统已连接到互联网。

在构建项目时,默认行为是 **Maven** 搜索外部存储库并下载所需的工件。**Maven** 查找可通过互 联网访问的存储库。

您可以更改此行为,以便 **Maven** 仅搜索位于本地网络上的存储库。也就是说,**Maven** 可以在 离线模式下运行。在离线模式中,**Maven** [会在其本地存](#page-15-0)储库中查找工件。请参阅 第 **2.3** 节 **"**使用 本地 **Maven** 存储库**"**。

#### <span id="page-14-1"></span><span id="page-14-0"></span>**2.2.** 将红帽软件仓库添加到 **MAVEN**

要访问位于 **Red Hat Maven** 存储库中的工件,您需要将这些存储库添加到 **Maven** 的 **settings.xml** 文 件中。**Maven** 在用户主目录的 **.m2** 目录中查找 **settings.xml** 文件。如果没有用户指定的 **settings.xml** 文件,**Maven** 将使用 **M2\_HOME/conf/ settings.xml** 中的系统级 **settings.xml** 文件。

#### 前提条件

您知道要在其中添加红帽软件仓库的 **settings.xml** 文件的位置。

#### 流程

在 **settings.xml** 文件中,为红帽 软件仓库 添加软件仓库元素,如下例所示:

```
<?xml version="1.0"?>
<settings>
 <profiles>
  <profile>
   <id>extra-repos</id>
   <activation>
    <activeByDefault>true</activeByDefault>
   </activation>
   <repositories>
   <repository>
       <id>redhat-ga-repository</id>
       <url>https://maven.repository.redhat.com/ga</url>
       <releases>
         <enabled>true</enabled>
       </releases>
       <snapshots>
         <enabled>false</enabled>
       </snapshots>
    </repository>
    <repository>
       <id>redhat-ea-repository</id>
       <url>https://maven.repository.redhat.com/earlyaccess/all</url>
       <releases>
         <enabled>true</enabled>
       </releases>
       <snapshots>
         <enabled>false</enabled>
       </snapshots>
    </repository>
    <repository>
     <id>jboss-public</id>
     <name>JBoss Public Repository Group</name>
     <url>https://repository.jboss.org/nexus/content/groups/public/</url>
    </repository>
   </repositories>
```
<pluginRepositories> <pluginRepository> <id>**redhat-ga-repository**</id> <url>**https://maven.repository.redhat.com/ga**</url> <releases> <enabled>**true**</enabled> </releases> <snapshots> <enabled>**false**</enabled> </snapshots> </pluginRepository> <pluginRepository> <id>**redhat-ea-repository**</id> <url>**https://maven.repository.redhat.com/earlyaccess/all**</url> <releases> <enabled>**true**</enabled> </releases> <snapshots> <enabled>**false**</enabled> </snapshots> </pluginRepository> <pluginRepository> <id>**jboss-public**</id> <name>**JBoss Public Repository Group**</name> <url>**https://repository.jboss.org/nexus/content/groups/public**</url> </pluginRepository> </pluginRepositories> </profile> </profiles> <activeProfiles> <activeProfile>**extra-repos**</activeProfile> </activeProfiles>

</settings>

#### <span id="page-15-0"></span>**2.3.** 使用本地 **MAVEN** 存储库

如果您在没有互联网连接的情况下运行容器,并且需要部署一个具有离线依赖项的应用程序,您可以使 用 **Maven** 依赖项插件将应用的依赖项下载到 **Maven** 离线存储库中。然后,您可以将此自定义 **Maven** 离 线存储库分发到没有互联网连接的机器。

#### 流程

1.

在包含 **pom.xml** 文件的项目目录中,运行以下命令来下载 **Maven** 项目的存储库,如下所 示:

mvn org.apache.maven.plugins:maven-dependency-plugin:3.1.0:go-offline - Dmaven.repo.local=/tmp/my-project

<span id="page-16-1"></span>在本例中,构建项目所需的 **Maven** 依赖项和插件将下载到 **/tmp/my-project** 目录中。

2.

将此自定义 **Maven** 离线存储库在内部分发到没有互联网连接的任何机器。

#### <span id="page-16-0"></span>**2.4.** 使用环境变量或系统属性设置 **MAVEN** 镜像

在运行应用程序时,您需要访问 **Red Hat Maven** 存储库中的工件。这些存储库添加到 **Maven** 的 **settings.xml** 文件中。**Maven** 检查 **settings.xml** 文件的以下位置:

- 查找指定的 **url**
- **if not found looks for \${user.home}/.m2/settings.xml**
- 如果没有找到 **\${maven.home}/conf/settings.xml**的查找
- 如果未找到,则查找 **\${M2\_HOME}/conf/settings.xml**
- 如果没有找到位置,则会创建空的 **org.apache.maven.settings.Settings** 实例。

#### **2.4.1.** 关于 **Maven** 镜像

**Maven** 使用一组远程存储库来访问工件,这些工件目前在本地存储库中不可用。存储库列表几乎始终 包含 **Maven Central** 存储库,但对于 **Red Hat Fuse**,它还包含 **Maven** 红帽存储库。在某些情况下,无 法访问不同的远程存储库,您可以使用 **Maven** 镜像的机制。镜像将特定的存储库 **URL** 替换为不同的存储 库 **URL**,因此搜索远程工件时的所有 **HTTP** 流量都可以定向到单个 **URL**。

#### **2.4.2.** 在 **settings.xml**中添加 **Maven** 镜像

要设置 **Maven** 镜像,请在 **Maven** 的 **settings.xml** 中添加以下部分:

<mirror> <id>all</id> <mirrorOf>\*</mirrorOf> <url>http://host:port/path</url> </mirror>

 $\bullet$ 

如果在 **settings.xml** 文件中找不到以上部分,则不会使用 **mirror**。要在不提供 **XML** 配置的情况下指 定全局镜像,您可以使用系统属性或环境变量。

**2.4.3.** 使用环境变量或系统属性设置 **Maven** 镜像

要使用环境变量或系统属性设置 **Maven** 镜像,您可以添加:

- 名为 **MAVEN\_MIRROR\_URL** 的环境变量到 **bin/setenv** 文件
	- 名为 **mavenMirrorUrl to etc/system.properties** 文件的系统属性

**2.4.4.** 使用 **Maven** 选项指定 **Maven** 镜像 **url**

要使用替代的 **Maven** 镜像 **url**,在环境变量或系统属性之外,在运行应用程序时使用以下 **maven** 选 项:

**-DmavenMirrorUrl=mirrorId::mirrorUrl**

**for example, -DmavenMirrorUrl=my-mirror::http://mirror.net/repository**

**-DmavenMirrorUrl=mirrorUrl**

例如,**-DmavenMirrorUrl=http://mirror.net/repository**。在本例中,**<mirror>** 的 **<id>** 只是 一个镜像**(mirror)**。

<span id="page-17-0"></span>**2.5.** 关于 **MAVEN** 工件和协调

在 **Maven** 构建系统中,基本构建块是一个 工件。构建后,工件的输出通常是一个存档,如 **JAR** 或 **WAR** 文件。

**Maven** 的一个关键方面是能够找到工件和管理它们之间的依赖关系。*Maven* 协调 是一组用于标识特定 工件位置的值。基本协调有三个值,格式为:

#### <span id="page-18-0"></span>**groupId:artifactId:version**

有时,**Maven** 通过 打包值或使用打包 值和 分类器 值增加一个基本的协调。*Maven* 协调可以具有以下 形式之一:

*groupId:artifactId:version groupId:artifactId:packaging:version groupId:artifactId:packaging:classifier:version*

以下是值的描述:

*groupdId*

定义工件名称的范围。您通常使用所有或部分软件包名称作为组 *ID*。例 如,*org.fusesource.example*。

*artifactId*

定义相对于组 *ID* 的工件名称。

*version*

指定工件的版本。版本号最多可有四个部分: *n.n.n.n*,其中版本号的最后一部分可以包含非数字 字符。例如,*1.0-SNAPSHOT* 的最后一部分是字母数字字符子字符串 *0-SNAPSHOT*。

打包

定义构建项目时生成的打包实体。对于 *OSGi* 项目,打包是 捆绑包。默认值为 *jar*。

分类器

可让您区分从同一 *POM* 构建但具有不同内容的工件。

工件的 POM 文件中的元素定义工件的组 ID、工件 ID、打包和版本, 如下所示:

*<project ... > ... <groupId>org.fusesource.example</groupId> <artifactId>bundle-demo</artifactId> <packaging>bundle</packaging> <version>1.0-SNAPSHOT</version> ...*

*</project>*

要定义对上述工件的依赖项,您可以在 *POM* 文件中添加以下 *dependencies* 元素:

```
<project ... >
...
<dependencies>
  <dependency>
   <groupId>org.fusesource.example</groupId>
   <artifactId>bundle-demo</artifactId>
   <version>1.0-SNAPSHOT</version>
  </dependency>
</dependencies>
 ...
```
*</project>*

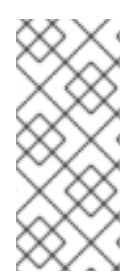

#### 注意

不需要在前面的依赖项中指定 *bundle* 软件包类型,因为捆绑包只是特定类型的 *JAR* 文 件,*jar* 是默认的 *Maven* 软件包类型。但是,如果您需要在依赖项中明确指定打包类型, 您可以使用 *type* 元素。